## AMG8833 使用

# 赤外線アレイセンサ(Grid-EYE)モジュール

### AE-AMG8833-BO

赤外線アレイセンサ AMG8833 を、ブレッドボードなどでの使用に便利な形状にしたモジュールです。8 × 8 画素の赤 外線センサで捉えた熱画像データを I<sup>2</sup>C インタフェースを介して取得することができます。モジュール上にロジックレベ ル変換回路を搭載している為、RaspberryPi や Arduino 等動作電圧の異なる環境にも幅広く対応することができます。また、 通常のスルーホール (取り付け穴)に加え、端面スルーホールが追加されており、基板への直付も可能となっています。

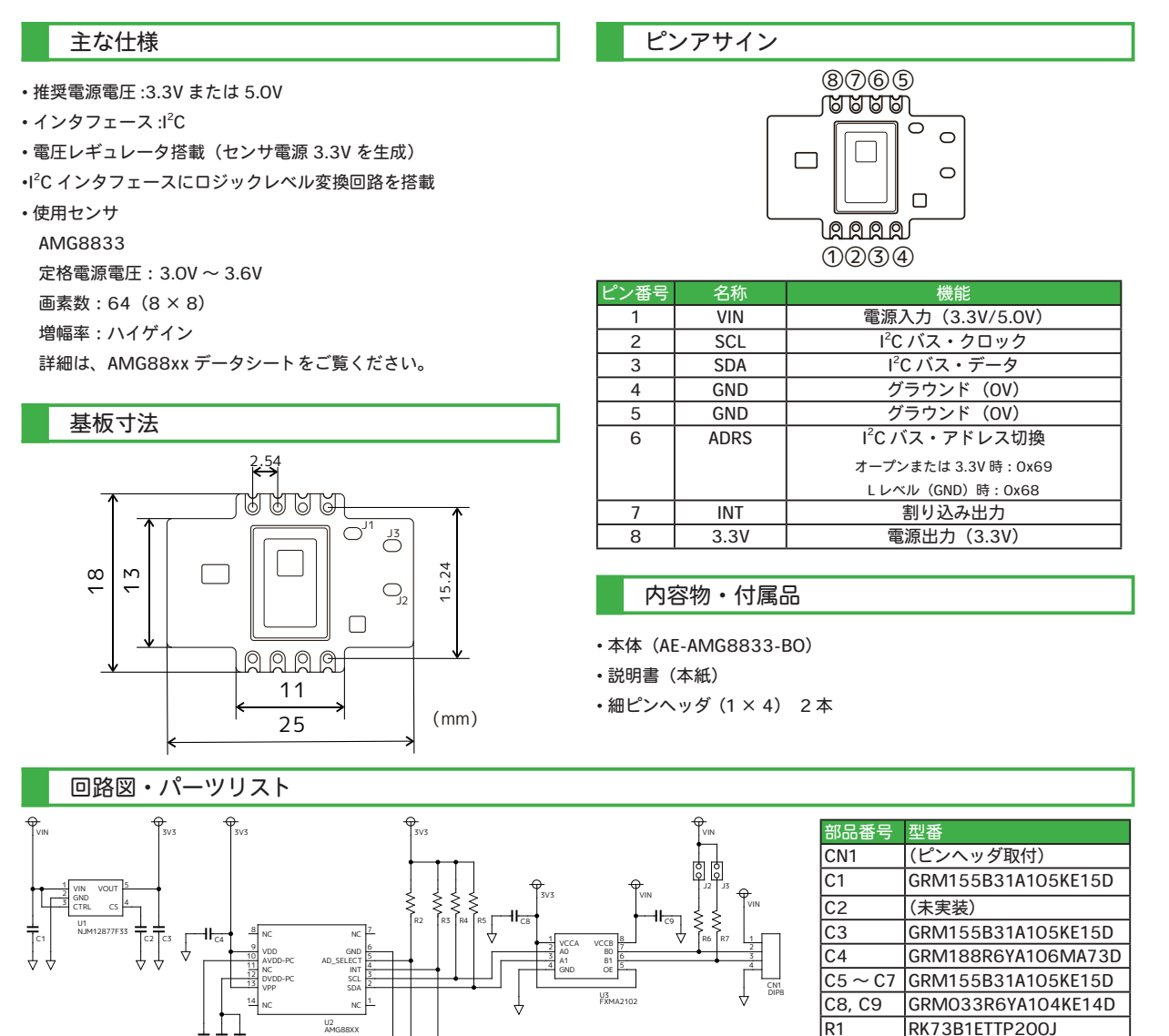

C5 C6

C7

U2<br>AMGBBXX

J1

R1

RK73B1ETTP200J

 $R2 \sim R7$  RK73B1ETTP103J U1 NJM12877F33 U2 AMG8833 U3 FXMA2102L8X

※部品は、事前の予告なく相当品または互換品に変更となる場合がございます。

3V3 8

> DIP8 CN1

#### I 2 C アドレスとプルアップ抵抗

本モジュールは、0x68 または 0x69 の I<sup>2</sup>C アドレスを持 ち、その I<sup>2</sup>C アドレスを指定して通信を行います。I<sup>2</sup>C ア ドレスは、ジャンパパッド J1 により 0x68 または 0x69 に 切り替え使用することができます。標準では、J1 は未接 続の状態ですので、0x69 となっております。

また、モジュール上にプルアップ抵抗を搭載しており、 ジャンパパッド J2 および J3 により、I<sup>2</sup>C バスのプルアッ プの有無を切り替えることができます。標準では、J2 お よび J3 は未接続の状態ですので、プルアップは無効となっ ております。

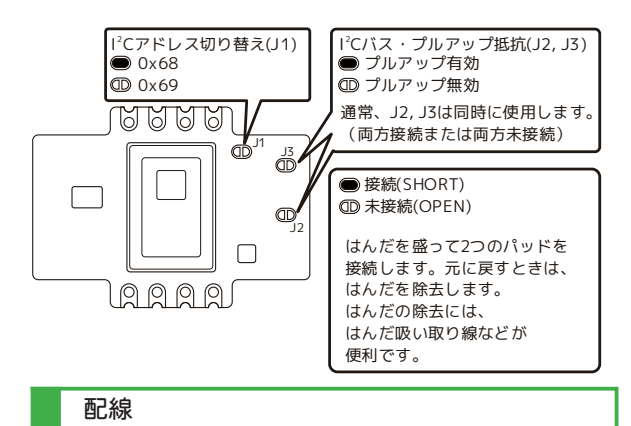

電源(VIN、GND)と I<sup>2</sup>C バス(SCL、SDA)の計 4 本 の配線で動作させることができます。なお、割り込み機能 などを使用する場合は、追加で配線が必要です。下図に Arduino UNO R3 との接続例を示します。 インディング Arduino ライブラリとサンプルスケッチ

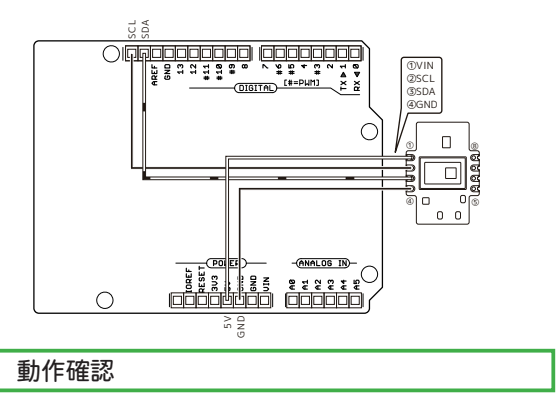

配線を終えましたら、I<sup>2</sup>C バスのテストを行い、ハード ウェアに問題が無いか確認します。ここでは一例として Arduino UNO R3 を用います。上図の様に配線し、動作確 認用スケッチ (プログラム) を実行します。I2C アドレス とプルアップ抵抗の項で設定した I<sup>2</sup> C アドレスが Arduino IDE のシリアルモニタ(メニューの " ツール→シリアルモ ニタ")に出力されていれば動作は正常です。うまく認識

されない場合は、配線の見直しをしてください(導通はあ るか、配線が長すぎないか等)。改善されない場合は、他 の I'C デバイスが認識されるかお試しください。他のデバ イスが認識されるのにも関わらず、本モジュールが認識さ れない場合は、モジュールの不良の可能性があります。

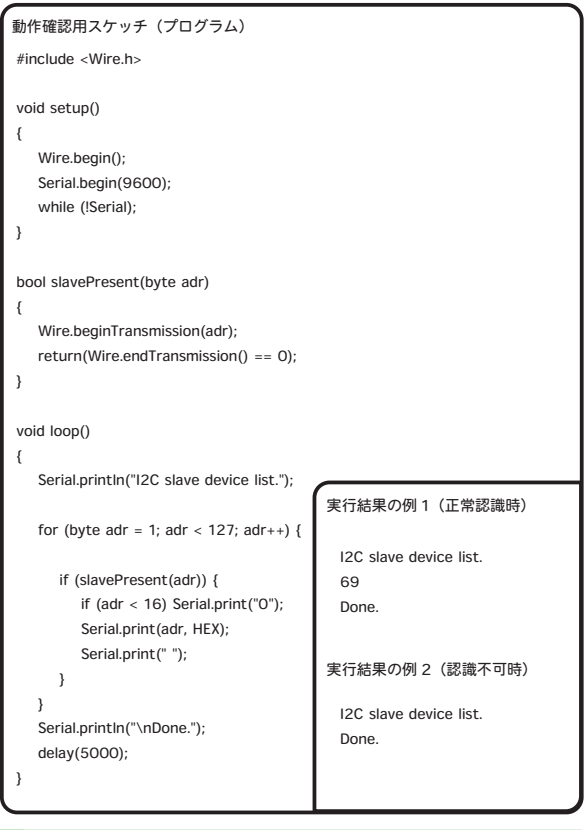

AMG8833 の取り扱いを簡単にするために、Arduino IDE に AMG8833 用ライブラリを導入します。ライブラリを 導入すると、同時にサンプルスケッチも追加されます。 Arduino IDE を起動したら、メニューの " ツール→ライブ ラリを管理 " を開きます。色々なライブラリがあります が、弊社での動作検証時には "Adafruit AMG88XX Library バージョン 1.1.0" を使用しました(バージョンは、本説明 書執筆時の最新)。サンプルスケッチ "Adafruit AMG88XX Library - pixels\_test" を転送・実行すると、全 64 画素分の 値が Arduino IDE のシリアルモニタに出力されます。なお、 サンプルスケッチの I<sup>2</sup> C アドレスは、0x69 となっています ので、J1 は未接続(お買い上げ時の設定)のままで動作 します。

弊社通販サイトの本商品に関するページはこちらです。 https://akizukidenshi.com/catalog/g/gK-16737/

㈱秋月電子通商